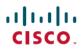

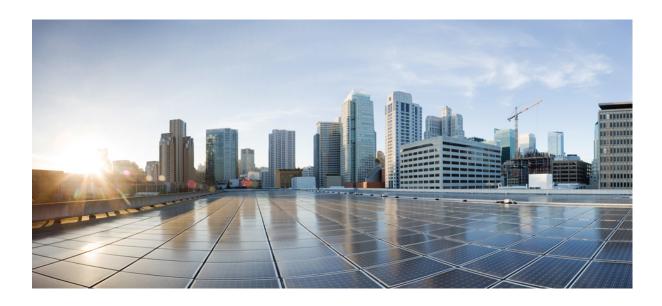

**QoS: Service Groups Configuration Guide, Cisco IOS XE Everest 16.6** 

Americas Headquarters Cisco Systems, Inc. 170 West Tasman Drive San Jose, CA 95134-1706 USA http://www.cisco.com Tel: 408 526-4000 800 553-NETS (6387) Fax: 408 527-0883

THE SPECIFICATIONS AND INFORMATION REGARDING THE PRODUCTS IN THIS MANUAL ARE SUBJECT TO CHANGE WITHOUT NOTICE. ALL STATEMENTS, INFORMATION, AND RECOMMENDATIONS IN THIS MANUAL ARE BELIEVED TO BE ACCURATE BUT ARE PRESENTED WITHOUT WARRANTY OF ANY KIND, EXPRESS OR IMPLIED. USERS MUST TAKE FULL RESPONSIBILITY FOR THEIR APPLICATION OF ANY PRODUCTS.

THE SOFTWARE LICENSE AND LIMITED WARRANTY FOR THE ACCOMPANYING PRODUCT ARE SET FORTH IN THE INFORMATION PACKET THAT SHIPPED WITH THE PRODUCT AND ARE INCORPORATED HEREIN BY THIS REFERENCE. IF YOU ARE UNABLE TO LOCATE THE SOFTWARE LICENSE OR LIMITED WARRANTY, CONTACT YOUR CISCO REPRESENTATIVE FOR A COPY.

The Cisco implementation of TCP header compression is an adaptation of a program developed by the University of California, Berkeley (UCB) as part of UCB's public domain version of the UNIX operating system. All rights reserved. Copyright © 1981, Regents of the University of California.

NOTWITHSTANDING ANY OTHER WARRANTY HEREIN, ALL DOCUMENT FILES AND SOFTWARE OF THESE SUPPLIERS ARE PROVIDED "AS IS" WITH ALL FAULTS. CISCO AND THE ABOVE-NAMED SUPPLIERS DISCLAIM ALL WARRANTIES, EXPRESSED OR IMPLIED, INCLUDING, WITHOUT LIMITATION, THOSE OF MERCHANTABILITY, FITNESS FOR A PARTICULAR PURPOSE AND NONINFRINGEMENT OR ARISING FROM A COURSE OF DEALING, USAGE, OR TRADE PRACTICE.

IN NO EVENT SHALL CISCO OR ITS SUPPLIERS BE LIABLE FOR ANY INDIRECT, SPECIAL, CONSEQUENTIAL, OR INCIDENTAL DAMAGES, INCLUDING, WITHOUT LIMITATION, LOST PROFITS OR LOSS OR DAMAGE TO DATA ARISING OUT OF THE USE OR INABILITY TO USE THIS MANUAL, EVEN IF CISCO OR ITS SUPPLIERS HAVE BEEN ADVISED OF THE POSSIBILITY OF SUCH DAMAGES.

Any Internet Protocol (IP) addresses and phone numbers used in this document are not intended to be actual addresses and phone numbers. Any examples, command display output, network topology diagrams, and other figures included in the document are shown for illustrative purposes only. Any use of actual IP addresses or phone numbers in illustrative content is unintentional and coincidental

Cisco and the Cisco logo are trademarks or registered trademarks of Cisco and/or its affiliates in the U.S. and other countries. To view a list of Cisco trademarks, go to this URL: <a href="http://www.cisco.com/go/trademarks">http://www.cisco.com/go/trademarks</a>. Third-party trademarks mentioned are the property of their respective owners. The use of the word partner does not imply a partnership relationship between Cisco and any other company. (1110R)

© 2014-2017 Cisco Systems, Inc. All rights reserved.

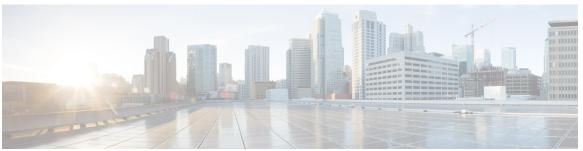

#### CONTENTS

#### CHAPTER 1

#### **Read Me First 1**

#### CHAPTER 2

#### **Service Groups 3**

Finding Feature Information 3

Restrictions for Service Groups 3

Information About Service Groups 4

Service Instances and Service Groups 4

How to Configure Service Groups 5

Creating a Service Group 5

Adding or Deleting Service Group Members 6

Deleting a Service Group 8

Verifying the Service Group Configuration 9

Adding or Deleting a Subinterface from a Service Group 11

Verifying the Subinterface Configuration 13

Configuration Examples for Service Groups 15

Example Creating a Service Group 15

Example Adding Service Instance Members to a Service Group 15

Example Adding Subinterfaces to a Service Group 15

Example Deleting Service Instance Members from a Service Group 15

Example Deleting Subinterfaces from a Service Group 16

Example Deleting a Service Group 16

Example Verifying the Service Group Configuration 16

How to Configure Service-group Support on Aggregate Port-channel 17

Adding Service Instance Members to a Service Group 17

Deleting Service Instance Members from a Service Group 19

Configuration Examples for Service-group on Aggregate Port-channel 20

Example: Adding Service Instance Members to a Service Group 20

Example: Deleting Service Instance Members to a Service Group 20

### Service Groups 20

Additional References 21

Feature Information for Service Groups 22

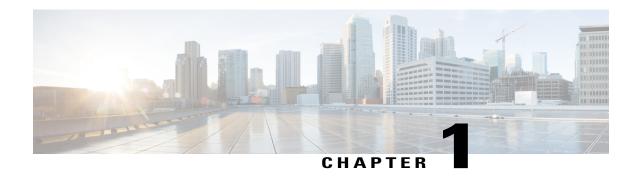

### **Read Me First**

### **Important Information about Cisco IOS XE 16**

Effective Cisco IOS XE Release 3.7.0E (for Catalyst Switching) and Cisco IOS XE Release 3.17S (for Access and Edge Routing) the two releases evolve (merge) into a single version of converged release—the Cisco IOS XE 16—providing one release covering the extensive range of access and edge products in the Switching and Routing portfolio.

#### **Feature Information**

Use Cisco Feature Navigator to find information about feature support, platform support, and Cisco software image support. An account on Cisco.com is not required.

#### **Related References**

• Cisco IOS Command References, All Releases

#### **Obtaining Documentation and Submitting a Service Request**

For information on obtaining documentation, using the Cisco Bug Search Tool (BST), submitting a service request, and gathering additional information, see What's New in Cisco Product Documentation.

To receive new and revised Cisco technical content directly to your desktop, you can subscribe to the What's New in Cisco Product Documentation RSS feed. RSS feeds are a free service.

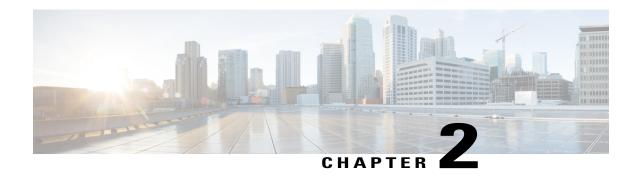

### **Service Groups**

This feature provides the ability to apply an aggregate QoS service policy across multiple VLAN subinterfaces or service instances that are on the same physical interface. The Service Group feature allows network administrators to create service groups, add members (such as service instances) to those service groups, and apply service policies to the groups. The service policies contain the aggregate features (such as traffic policing and queueing) that can be applied to the groups. These service policies are in compliance with the Service-Level Agreement (SLA) negotiated between the service provider and the subscribers.

- Finding Feature Information, page 3
- Restrictions for Service Groups, page 3
- Information About Service Groups, page 4
- How to Configure Service Groups, page 5
- Configuration Examples for Service Groups, page 15
- How to Configure Service-group Support on Aggregate Port-channel, page 17
- Configuration Examples for Service-group on Aggregate Port-channel, page 20
- Service Groups, page 20

### **Finding Feature Information**

Your software release may not support all the features documented in this module. For the latest caveats and feature information, see Bug Search Tool and the release notes for your platform and software release. To find information about the features documented in this module, and to see a list of the releases in which each feature is supported, see the feature information table.

Use Cisco Feature Navigator to find information about platform support and Cisco software image support. To access Cisco Feature Navigator, go to <a href="https://www.cisco.com/go/cfn">www.cisco.com/go/cfn</a>. An account on Cisco.com is not required.

## **Restrictions for Service Groups**

• Only EFP service instances, routed sub-interfaces and aggregate port-channel sub-interfaces can be added as members of service groups.

Each service instance or sub-interface can belong to only one service group at time.

- The service group must exist before any member can join the group.
- All members of a service group must reside on the same physical interface or same aggregate port-channel interface.
- Sub-interfaces or service instances that are members of a service group cannot have a QoS policy applied to the interfaces, even if the service group does not have a QoS policy applied.
- MPOL is not supported on aggregate port-channel when policy is applied on aggregated port-channel main interface, port-channel sub-interface cannot be attached by any policy, or be configured as a member of a service-group.
- Sub-interface belongs to service group and sub-interface applied with service-policy cannot be configured on the same aggregate port-channel simultaneously.
- Each sub-interface belongs to only one service group at a time.
- Interfaces that are a member of a service group cannot have a QoS policy applied.
- A batch configuration including both "define service-group" and "add sub-interface to service-group" may result in membership error, and vice versa in the unconfiguration.

So it is recommended to define the service-group before adding subinterfaces or service instances to it, and removing them from the service-group before deleting the service-group or deleting the subinterfaces or service instances.

### **Information About Service Groups**

### **Service Instances and Service Groups**

A service instance is a configuration object (container) that holds all management and control plane attributes and parameters that apply to that service instance on a per-port basis. Different service instances that correspond to the same Ethernet Virtual Connection (EVC) must share the same name. Service instances are associated with a global EVC object through their shared name.

The Service Groups feature allows you to create service groups and apply aggregate features to those service groups. Service groups are created with input and output policies. Members join these groups by configuring the group ID in their configuration.

Make note of the following actions when enabling the service group feature:

- A service group must be created before a QoS policy can be configured on the service group.
- A service group sub-interface or service instance must be created before it can be bound to its group interface.

When disabling the service group feature:

- A service group sub-interface or service instance must be unbound from the service group interface before the service member interface is deleted.
- A service group sub-interface or service instance unbound from the service group interface before the service group interface is deleted.

• A QoS policy must be removed from the service group interface before the service group interface is deleted.

### **How to Configure Service Groups**

### **Creating a Service Group**

### **Before You Begin**

In this procedure, you need to specify the name of a QoS policy to be attached to the service group. The QoS policy must already exist.

#### **SUMMARY STEPS**

- 1. enable
- 2. configure terminal
- 3. service-group service-group-identifier
- 4. description descriptive-text
- **5. service-policy** {**input** | **output**} *policy-map-name*
- 6. end

|        | Command or Action                      | Purpose                                                              |
|--------|----------------------------------------|----------------------------------------------------------------------|
| Step 1 | enable                                 | Enables privileged EXEC mode.                                        |
|        | Example:                               | • Enter your password if prompted.                                   |
|        | Device> enable                         |                                                                      |
| Step 2 | configure terminal                     | Enters global configuration mode.                                    |
|        | Example:                               |                                                                      |
|        | Device# configure terminal             |                                                                      |
| Step 3 | service-group service-group-identifier | Creates a service group and enters service-group configuration mode. |
|        | Example:                               | • Enter the service group number. The number of service              |
|        | Device(config)# service-group 20       | groups that can be created varies by Device.                         |
| Step 4 | description descriptive-text           | (Optional) Creates a description of the service group.               |

|        | Command or Action                                                                                                    | Purpose                                                                                                    |
|--------|----------------------------------------------------------------------------------------------------|----------------------------------------------------------------------------------------------------|
|        | Example:  Device(config-service-group) # description subscriber account number 105AB1                                             | Enter a description (for example, additional information<br>about the group) of the service group. Descriptions can be<br>a maximum of 240 characters.                                                                                        |
| Step 5 | <pre>service-policy {input   output} policy-map-name  Example:  Device(config-service-group) # service-policy input policy1</pre> | <ul> <li>(Optional) Attaches a policy map to the service group, in either the ingress (input) or egress (output) direction.</li> <li>• Enter either the input or output keyword and the name of the previously created policy map.</li> </ul> |
| Step 6 | <pre>end  Example: Device(config-service-group) # end</pre>                                                                       | (Optional) Returns to privileged EXEC mode.                                                                                                    |

### **Adding or Deleting Service Group Members**

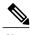

Note

The following restrictions apply to service group members:

- A member can join only one service group at a time.
- All members of a service group must reside on the same physical interface.
- Service instances cannot join the same group from multiple interfaces. Group members must come from the same interface, as shown in the sample configuration below:

```
interface GigabitEthernet 2/0/0
service instance 1 ethernet
group 32
service instance 2 ethernet
group 32
interface GigabitEthernet 2/0/0.2
encapsulation dot1q 2
group 37
interface GigabitEthernet 2/0/1
service instance 1 ethernet
group 32 |<--Disallowed because this group has members in g2/0/0 already |</pre>
```

#### **SUMMARY STEPS**

- 1. enable
- 2. configure terminal
- **3. interface** *type number*
- 4. service instance service-instance-number ethernet
- **5. group** service-group-identifier
- **6. no group** *service-group-identifier*
- 7. exit
- 8. end

|        | Command or Action                                 | Purpose                                                                                                    |
|--------|---------------------------------------------------|----------------------------------------------------------------------------------------------------|
| Step 1 | enable                                            | Enables privileged EXEC mode.                                                                                     |
|        | Example:                                          | Enter your password if prompted.                                                                                  |
|        | Device> enable                                    |                                                                                                    |
| Step 2 | configure terminal                                | Enters global configuration mode.                                                                                 |
|        | Example:                                          |                                                                                                    |
|        | Device# configure terminal                        |                                                                                                    |
| Step 3 | interface type number                             | Configures an interface and enters interface configuration mode.                                                  |
|        | Example:                                          |                                                                                                    |
|        | Device(config)# interface GigabitEthernet 0/1/0   |                                                                                                    |
| Step 4 | service instance service-instance-number ethernet | Specifies the service instance to be added or deleted from a service group and enters service configuration mode. |
|        | Example:                                          |                                                                                                    |
|        | Device(config-if)# service instance 200 ethernet  |                                                                                                    |
| Step 5 | group service-group-identifier                    | Number of the service group specified by the member will be added.                                                |
|        | Example:                                          |                                                                                                    |
|        | Device(config-if-srv)# group 20                   |                                                                                                    |
| Step 6 | no group service-group-identifier                 | (Optional) Number of the service group specified by the member will be added.                                     |
|        | Example:                                          |                                                                                                    |
|        | Device(config-if-srv) # no group 20               |                                                                                                    |

|        | Command or Action           | Purpose                                             |
|--------|-----------------------------|-----------------------------------------------------|
| Step 7 | exit                        | (Optional) Returns to interface configuration mode. |
|        | Example:                    |                                                     |
|        | Device(config-if-srv)# exit |                                                     |
| Step 8 | end                         | (Optional) Returns to privileged EXEC mode.         |
|        | Example:                    |                                                     |
|        | Device(config-if-srv)# end  |                                                     |

### **Deleting a Service Group**

### **Before You Begin**

- A service member interface must be unbound from the service group interface before the service group interface is deleted.
- A QoS policy must be removed from the service group interface before the service group interface is deleted.

### **SUMMARY STEPS**

- 1. enable
- 2. configure terminal
- 3. no service-group service-group-identifier
- 4. end

|        | Command or Action          | Purpose                            |
|--------|----------------------------|------------------------------------|
| Step 1 | enable                     | Enables privileged EXEC mode.      |
|        | Example:                   | • Enter your password if prompted. |
|        | Device> enable             |                                    |
| Step 2 | configure terminal         | Enters global configuration mode.  |
|        | Example:                   |                                    |
|        | Device# configure terminal |                                    |

|        | Command or Action                         | Purpose                                                                                                    |
|--------|-------------------------------------------|----------------------------------------------------------------------------------------------------|
| Step 3 | no service-group service-group-identifier | Deletes a service group and deletes all members from the service group.                                                         |
|        | Example:                                  | • Enter the service group number to be deleted.                                                                                 |
|        | Device(config)# no service-group 20       | <b>Note</b> When you delete a service group, all members of the service group are automatically removed from the service group. |
| Step 4 | end                                       | (Optional) Exits global configuration mode.                                                                                     |
|        | <pre>Example: Device(config) # end</pre>  |                                                                                                    |

### **Verifying the Service Group Configuration**

#### **SUMMARY STEPS**

- 1. enable
- 2. show running-config service-group
- **3. show service-group** {*service-group-identifier* | **all**}
- 4. show service-group interface type number
- 5. show service-group stats
- 6. show service-group state
- 7. show service-group traffic-stats
- **8. show policy-map interface** *type number* **service group** {*service-group-identifier*
- **9. show policy-map target service-group** {*service-group-identifier*}
- 10. show ethernet service instance [detail]
- 11. clear service-group traffic-stats
- 12. debug service-group {all | error | feature | group | interface | ipc | member | qos | stats}

|        | Command or Action | Purpose                            |
|--------|-------------------|------------------------------------|
| Step 1 | enable            | Enables privileged EXEC mode.      |
|        | Example:          | • Enter your password if prompted. |
|        | Device> enable    |                                    |

|        | Command or Action                                                             | Purpose                                                                                                    |
|--------|-------------------------------------------------------------------------------|----------------------------------------------------------------------------------------------------|
| Step 2 | show running-config service-group                                             | (Optional) Displays the running service-group configuration.                                                         |
|        | Example:                                                                      |                                                                                                    |
|        | Device# show running-config service-group                                     |                                                                                                    |
| Step 3 | show service-group {service-group-identifier   all}                           | (Optional) Displays service-group configuration information for one or all service groups.                           |
|        | Example:                                                                      |                                                                                                    |
|        | Device# show service-group all                                                |                                                                                                    |
| Step 4 | show service-group interface type number                                      | (Optional) Displays service-group membership information by interface.                                               |
|        | Example:                                                                      | Enter the interface type and number.                                                                                 |
|        | Device# show service-group interface gigabitethernet 3/1                      |                                                                                                    |
| Step 5 | show service-group stats                                                      | (Optional) Displays service-group statistical information.                                                           |
|        | Example:                                                                      |                                                                                                    |
|        | Device# show service-group stats                                              |                                                                                                    |
| Step 6 | show service-group state                                                      | (Optional) Displays state information about service groups.                                                          |
|        | Example:                                                                      |                                                                                                    |
|        | Device# show service-group state                                              |                                                                                                    |
| Step 7 | show service-group traffic-stats                                              | (Optional) Displays traffic statistics for all the members of a service group.                                       |
|        | Example:                                                                      | • The information displayed is the combined total of the traffic statistics for all members.                         |
|        | Device# show service-group traffic-stats                                      |                                                                                                    |
| Step 8 | show policy-map interface type number service group {service-group-identifier | (Optional) Displays policy-map information for service groups.  • Enter the interface type and number.               |
|        | Example:                                                                      |                                                                                                    |
|        | Device# show policy-map interface gigabitEthernet 9/5 service group           |                                                                                                    |
| Step 9 | show policy-map target service-group {service-group-identifier}               | (Optional) Displays policy-map information for service groups that have members attached to the specified interface. |
|        | Example:                                                                      | • Enter the service group identifier.                                                                                |
|        | Device# show policy-map target service-group 1                                |                                                                                                    |

|         | Command or Action                                                                            | Purpo  | se                                                                                                    |
|---------|----------------------------------------------------------------------------------------------|--------|----------------------------------------------------------------------------------------------------|
| Step 10 | show ethernet service instance [detail]                                                      | (Optio | onal) Displays information about the service instances.                                                                                                    |
|         | Example:                                                                                     | Note   | To display the service group number, use the <b>detail</b> keyword.                                                                                                    |
|         | Device# show ethernet service instance detail                                                |        |                                                                                                    |
| Step 11 | clear service-group traffic-stats                                                            | (Optio | onal) Clears the traffic statistics for the service group.                                                                                                    |
|         | Example:  Device# clear service-group traffic-stats                                          | Note   | Clearing the traffic statistics for the service group does not clear the traffic statistics for the group members. To clear the traffic statistics for group members, use the <b>clear ethernet service instance</b> command. For more information about the <b>clear ethernet service instance</b> command, see the Cisco IOS Carrier Ethernet Command Reference. |
| Step 12 | debug service-group {all   error   feature   group   interface   ipc   member   qos   stats} | (Optio | onal) Debugs service-group events and errors.                                                                                                    |
|         | Example:  Device# debug service-group qos                                                    |        |                                                                                                    |

### Adding or Deleting a Subinterface from a Service Group

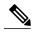

Note

If a subinterface is already a member of a group, you cannot add it to another group. To move a subinterface, first delete it from the current group, then add it to the new group.

>

#### **SUMMARY STEPS**

- 1. enable
- 2. configure terminal
- **3. interface** *type number*
- **4. group** *service-group-identifier*
- **5. no group** *service-group-identifier*
- 6. exit
- **7.** end

|        | Command or Action                                                                         | Purpose                                                                              |
|--------|-------------------------------------------------------------------------------------------|--------------------------------------------------------------------------------------|
| Step 1 | enable                                                                                    | Enables privileged EXEC mode.                                                        |
|        | Example:                                                                                  | Enter your password if prompted.                                                     |
|        | Device> enable                                                                            |                                                                                      |
| Step 2 | configure terminal                                                                        | Enters global configuration mode.                                                    |
|        | Example:                                                                                  |                                                                                      |
|        | Device# configure terminal                                                                |                                                                                      |
| Step 3 | interface type number                                                                     | Configures a subinterface and enters subinterface configuration mode.                |
|        | Example:                                                                                  | • Enter the interface type and the subinterface number.                              |
|        | Device(config)# interface GigabitEthernet 1/1/0.30                                        | or                                                                                   |
|        | Device(config)# interface range<br>GigabitEthernet 1/1/0.30 - GigabitEthernet<br>1/1/0.36 | Configures a range of subinterfaces and enters subinterface configuration mode.      |
|        |                                                                                           | • Enter the interface types and the subinterface numbers.                            |
| Step 4 | group service-group-identifier                                                            | Number of the service group to which the subinterfaces will be added.                |
|        | Example:                                                                                  | Enter the service group number.                                                      |
|        | Device(config-subif)# group 20                                                            |                                                                                      |
| Step 5 | no group service-group-identifier                                                         | (Optional) Number of the service group from which the subinterfaces will be deleted. |
|        | Example:                                                                                  | • Enter the service group number.                                                    |
|        | Device(config-subif)# no group 30                                                         |                                                                                      |
| Step 6 | exit                                                                                      | (Optional) Returns to interface configuration mode.                                  |
|        | Example:                                                                                  |                                                                                      |
|        | Device(config-subif)# exit                                                                |                                                                                      |
| Step 7 | end                                                                                       | (Optional) Returns to privileged EXEC mode.                                          |
|        | Example:                                                                                  |                                                                                      |
|        | Device(config-subif)# end                                                                 |                                                                                      |

### **Verifying the Subinterface Configuration**

#### **SUMMARY STEPS**

- 1. enable
- 2. show running-config service-group
- **3. show service-group** {*service-group-identifier* | **all**}
- 4. show service-group interface type number
- 5. show policy-map target service-group service-group-identifier
- 6. show service-group stats
- 7. show service-group state
- 8. show service-group traffic-stats
- 9. clear service-group traffic-stats
- 10. debug service-group {all | error | feature | group | interface | ipc | member | qos | stats}

|        | Command or Action                                                | Purpose                                                                                               |
|--------|------------------------------------------------------------------|----------------------------------------------------------------------------------------------------|
| Step 1 | enable                                                           | Enables privileged EXEC mode.                                                                         |
|        | Example:                                                         | • Enter your password if prompted.                                                                    |
|        | Device> enable                                                   |                                                                                                    |
| Step 2 | show running-config service-group                                | (Optional) Displays the running service-group configuration.                                          |
|        | Example:                                                         |                                                                                                    |
|        | Device# show running-config service-group                        |                                                                                                    |
| Step 3 | show service-group {service-group-identifier   all}              | (Optional) Displays service-group configuration information for one or all service groups.            |
|        | Example:                                                         |                                                                                                    |
|        | Device# show service-group all                                   |                                                                                                    |
| Step 4 | show service-group interface type number                         | (Optional) Displays service-group membership information by interface.                                |
|        | Example:                                                         | Enter the interface type and number.                                                                  |
|        | Device# show service-group interface gigabitethernet 3/1         |                                                                                                    |
| Step 5 | show policy-map target service-group<br>service-group-identifier | (Optional) Displays the policy-map information for all service groups or the specified service group. |

|         | Command or Action                                                                            | Purpose                                                                                                    |  |
|---------|----------------------------------------------------------------------------------------------|----------------------------------------------------------------------------------------------------|--|
|         |                                                                                              | Enter the target and service group.                                                                             |  |
|         | Example:                                                                                     |                                                                                                    |  |
|         | Device# show policy-map target service-group 1                                               |                                                                                                    |  |
| Step 6  | show service-group stats                                                                     | (Optional) Displays service-group statistical information.                                                      |  |
|         | Example:                                                                                     |                                                                                                    |  |
|         | Device# show service-group stats                                                             |                                                                                                    |  |
| Step 7  | show service-group state                                                                     | (Optional) Displays state information about service groups.                                                     |  |
|         | Example:                                                                                     |                                                                                                    |  |
|         | Device# show service-group state                                                             |                                                                                                    |  |
| Step 8  | show service-group traffic-stats                                                             | (Optional) Displays the traffic statistics for all the members of a service group.                              |  |
|         | Example:                                                                                     | The information displayed is the combined total of the                                                          |  |
|         | Device# show service-group traffic-stats                                                     | traffic statistics for all members.                                                                             |  |
| Step 9  | clear service-group traffic-stats                                                            | (Optional) Clears the traffic statistics for the service group.                                                 |  |
|         | Example:                                                                                     | <b>Note</b> Clearing the traffic statistics for the service group does                                          |  |
|         | •                                                                                            | not clear the traffic statistics for the group members.  To clear the traffic statistics for group members, use |  |
|         | Device# clear service-group traffic-stats                                                    | the clear ethernet service instance command. For                                                                |  |
|         |                                                                                              | more information about the <b>clear ethernet service</b>                                                        |  |
|         |                                                                                              | <b>instance</b> command, see the Cisco IOS Carrier Ethernet Command Reference.                                  |  |
| Step 10 | debug service-group {all   error   feature   group   interface   ipc   member   qos   stats} | (Optional) Debugs service-group events and errors.                                                              |  |
|         | Example:                                                                                     |                                                                                                    |  |
|         | Device# debug service-group qos                                                              |                                                                                                    |  |

### **Configuration Examples for Service Groups**

### **Example Creating a Service Group**

In the following example, service group 20 has been created:

```
Device> enable
Device# configure terminal
Device(config)# service-group 20
Device(config-service-group)# description account number 105AB1
Device(config-service-group)# service-policy input policy1
Device(config-service-group)# end
```

### **Example Adding Service Instance Members to a Service Group**

In the following example, service instance 200 will be added to service group 20:

```
Device> enable

Device# configure terminal

Device(config)# interface GigabitEthernet 1/0

Device(config-if)# service instance 200 ethernet

Device(config-if-srv)# group 20

Device(config-if-srv)# end
```

### **Example Adding Subinterfaces to a Service Group**

In the following example, subinterface g3/7.12 will be added to service group 10:

```
Device> enable
Device# configure terminal
Device(config)# interface GigabitEthernet 3/7.12
Device(config-subif)# group 10
Device(config-subif)# end
```

### **Example Deleting Service Instance Members from a Service Group**

In the following example, service instance 300 will be deleted from service group 30 on a port channel:

```
Device> enable
Device# configure terminal
Device(config)# interface GigabitEthernet 1/0.56 or
Device(config-if)# service instance 300 ethernet
```

```
Device(config-if-srv)# no group 30
Device(config-if-srv)# end
```

### **Example Deleting Subinterfaces from a Service Group**

In the following example, subinterface g3/7.12 will be deleted from service group 10:

```
Device> enable
Device# configure terminal
Device(config)# interface g3/7.12
Device(config-subif)# no group 10
Device(config-subif)# end
```

### **Example Deleting a Service Group**

In the following example, service group 20 will be deleted:

```
Device> enable

Device# configure terminal

Device(config)# no service-group 20

Device(config)# end
```

### **Example Verifying the Service Group Configuration**

This section contains sample output from the **show policy-map target service-group** command. The **show policy-map target service-group** command displays policy-map information for service groups.

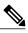

Note

This command is one of several that you can use to verify the service-group configuration. For additional commands that can be used, see *Verifying the Service Group Configuration*.

In the following example, service group 1 is specified. Service group 1 contains two policy maps (service policies), policy1 and policy2. Traffic policing is enabled in the EVC policy map. Traffic queuing is enabled in the ISG policy map.

```
Service-policy output: policy2

Counters last updated 00:00:34 ago
   Class-map: class-default (match-any)
   0 packets, 0 bytes
   5 minute offered rate 0000 bps, drop rate 0000 bps
   Match: any
   Queueing
   queue limit 131072 packets
   (queue depth/total drops/no-buffer drops) 0/0/0
   (pkts output/bytes output) 0/0
   bandwidth remaining ratio 2
```

# How to Configure Service-group Support on Aggregate Port-channel

### **Adding Service Instance Members to a Service Group**

#### **SUMMARY STEPS**

- 1. enable
- 2. configure terminal
- 3. service-group service-group-identifier
- **4. service-policy** {**input** | **output**} *policy-map-name*
- 5. platform qos port-channel-aggregate port-channel-number
- **6.** interface port-channel port-channel-number
- 7. interface interface
- 8. channel-group number
- 9. interface port-channel port-channel-number.subinterface-number
- 10. encapsulation dot1Q vlan-id second-dot1q vlan-id
- 11. group service-group-identifier
- 12. end

|        | Command or Action                      | Purpose                                                    |
|--------|----------------------------------------|------------------------------------------------------------|
| Step 1 | enable                                 | Enables privileged EXEC mode.                              |
|        | Example: Device> enable                | Enter your password if prompted.                           |
| Step 2 | configure terminal                     | Enters global configuration mode.                          |
|        | Example: Device# configure terminal    |                                                            |
| Step 3 | service-group service-group-identifier | Adds a service group and all members to the service group. |

|         | Command or Action                                                                                                    | Purpose                                                                                                    |
|---------|----------------------------------------------------------------------------------------------------|----------------------------------------------------------------------------------------------------|
|         | <pre>Example: Device(config)# service-group 10</pre>                                                                             |                                                                                                    |
| Step 4  | service-policy {input   output} policy-map-name                                                                                  | (Optional) Attaches a policy map to the service group, in either the ingress (input) or egress (output) direction.                                                                                             |
|         | Example:  Device(config-service-group)# service-policy input policy1 Device(config-service-group)# service-policy output policy2 | • Enter either the <b>input</b> or <b>output</b> keyword and the name of the previously created policy map.                                                                                                    |
| Step 5  | platform qos port-channel-aggregate                                                                                              | Enables aggregate mode for a port-channel interface.                                                                                                    |
|         | <pre>port-channel-number  Example:   Device(config) # platform qos   port-channel-aggregate 1</pre>                              | Note It must be configured before a port-channel is created. Enable aggregate mode before a port-channel interface is attached by policy, or subinterfaces of the port-channel to be added to a service-group. |
| Step 6  | interface port-channel port-channel-number  Example:                                                                             | Enters interface configuration mode to configure a specific port channel.                                                                                                    |
|         | Device(config)# interface port-channel 1                                                                                         |                                                                                                    |
| Step 7  | interface interface                                                                                                    | Configures physical interface as a member link of the port-channel.                                                                                                    |
|         | Example: Device(config) # interface g0/0/0                                                                                       |                                                                                                    |
| Step 8  | channel-group number                                                                                                    | Adds the physical interface to the port-channel 1 as a member link.                                                                                                    |
|         | <pre>Example: Device(config) # channel-group 1</pre>                                                                             |                                                                                                    |
| Step 9  | interface port-channel port-channel-number.subinterface-number                                                                   | Enters interface configuration mode to configure a specific port channel subinterface.                                                                                                    |
|         | <pre>Example: Device(config) # interface port-channel 1.10</pre>                                                                 |                                                                                                    |
| Step 10 | encapsulation dot1Q vlan-id second-dot1q vlan-id                                                                                 | Defines the matching criteria to map Q-in-Q ingress frames on the port-channel subinterface.                                                                                                    |
|         | <pre>Example:   Device(config-subif) # encapsulation dot1Q 10   second-dot1q 11</pre>                                            | Note Configuring second-dot1q is optional.                                                                                                    |
| Step 11 | group service-group-identifier                                                                                                   | Adds the port-channel sub interface to the specified service-group.                                                                                                    |
|         | Example: Device(config-subif) # group 10                                                                                         |                                                                                                    |

|         | Command or Action         | Purpose                          |
|---------|---------------------------|----------------------------------|
| Step 12 | end                       | Returns to privileged EXEC mode. |
|         | Example:                  |                                  |
|         | Device(config-subif)# end |                                  |

### **Deleting Service Instance Members from a Service Group**

### **SUMMARY STEPS**

- 1. enable
- 2. configure terminal
- 3. interface port-channel port-channel-number.subinterface-number
- **4. no group** *service-group-identifier*
- **5. no service-group** *service-group-identifier*
- 6. end

|        | Command or Action                                                | Purpose                                                                                |
|--------|------------------------------------------------------------------|----------------------------------------------------------------------------------------|
| Step 1 | enable                                                           | Enables privileged EXEC mode.                                                          |
|        | Example: Device> enable                                          | Enter your password if prompted.                                                       |
| Step 2 | configure terminal                                               | Enters global configuration mode.                                                      |
|        | Example: Device# configure terminal                              |                                                                                        |
| Step 3 | interface port-channel port-channel-number.subinterface-number   | Enters interface configuration mode to configure a specific port channel subinterface. |
|        | <pre>Example: Device(config) # interface port-channel 1.10</pre> |                                                                                        |
| Step 4 | no group service-group-identifier                                | Removes the port-channel sub-interface from the service group specified by the number. |
|        | <pre>Example: Device(config-subif) # no group 10</pre>           |                                                                                        |
| Step 5 | no service-group service-group-identifier                        | Deletes a service group.                                                               |

|        | Command or Action                                                | Purpose                                                          |  |
|--------|------------------------------------------------------------------|------------------------------------------------------------------|--|
|        | <pre>Example:   Device(config-subif) # no service-group 10</pre> | Note All members should be removed from the service group first. |  |
| Step 6 | end                                                              | Returns to privileged EXEC mode.                                 |  |
|        | Example:                                                         |                                                                  |  |
|        | Device(config)# end                                              |                                                                  |  |

# Configuration Examples for Service-group on Aggregate Port-channel

### **Example: Adding Service Instance Members to a Service Group**

```
Device> enable
Device# configure terminal
Device(config)# service-group 10
Device(config-service-group)# service-policy input policy1
Device(config-service-group)# service-policy output policy2
Device(config)# platform qos port-channel-aggregate 1
Device(config)# interface port-channel 1
Device(config)# interface g0/0/0
Device(config-if)# channel-group 1
Device(config)# interface port-channel 1.10
Device(config-subif)# encapsulation dot1Q 10 second-dot1q 11
Device(config-subif)# group 10
Device(config-subif)# end
```

### **Example: Deleting Service Instance Members to a Service Group**

```
Device> enable
Device# configure terminal
Device(config)# interface port-channel 1.10
Device(config-subif)# no group 10
Device(config-subif)# no service-group 10
Device(config)# end
```

### **Service Groups**

This feature provides the ability to apply an aggregate QoS service policy across multiple VLAN subinterfaces or service instances that are on the same physical interface. The Service Group feature allows network administrators to create service groups, add members (such as service instances) to those service groups, and apply service policies to the groups. The service policies contain the aggregate features (such as traffic policing

and queueing) that can be applied to the groups. These service policies are in compliance with the Service-Level Agreement (SLA) negotiated between the service provider and the subscribers.

### **Additional References**

### **Related Documents**

| Related Topic                                                                                                    | Document Title                                              |
|----------------------------------------------------------------------------------------------------|-------------------------------------------------------------|
| QoS commands: complete command syntax, command modes, command history, defaults, usage guidelines, and examples.   | Cisco IOS Quality of Service Solutions Command<br>Reference |
| Debug commands: complete command syntax, command modes, command history, defaults, usage guidelines, and examples. | Cisco IOS Debug Command Reference                           |
| MQC, policy maps                                                                                                   | "Applying QoS Features Using the MQC" module                |
| Service instance configuration information and concepts                                                            | Cisco IOS Carrier Ethernet Configuration Guide              |
| Service instance commands                                                                                          | Cisco IOS Carrier Ethernet Command Reference                |

#### **Standards**

| Standard                                                                                                    | Title |
|----------------------------------------------------------------------------------------------------|-------|
| No new or modified standards are supported by this feature, and support for existing standards has not been modified by this feature. |       |

#### **MIBs**

| MIB                                                                                                    | MIBs Link                                                                                                    |
|----------------------------------------------------------------------------------------------------|----------------------------------------------------------------------------------------------------|
| No new or modified MIBs are supported by this feature, and support for existing MIBs has not been modified by this feature. | To locate and download MIBs for selected platforms, Cisco IOS releases, and feature sets, use Cisco MIB Locator found at the following URL:  http://www.cisco.com/go/mibs |

#### **RFCs**

| RFC                                                                                                    | Title |
|----------------------------------------------------------------------------------------------------|-------|
| No new or modified RFCs are supported by this feature, and support for existing RFCs has not been modified by this feature. |       |

#### **Technical Assistance**

| Description                                                                                                    | Link |
|----------------------------------------------------------------------------------------------------|------|
| The Cisco Support and Documentation website provides online resources to download documentation, software, and tools. Use these resources to install and configure the software and to troubleshoot and resolve technical issues with Cisco products and technologies. Access to most tools on the Cisco Support and Documentation website requires a Cisco.com user ID and password. |      |

### **Feature Information for Service Groups**

The following table provides release information about the feature or features described in this module. This table lists only the software release that introduced support for a given feature in a given software release train. Unless noted otherwise, subsequent releases of that software release train also support that feature.

Use Cisco Feature Navigator to find information about platform support and Cisco software image support. To access Cisco Feature Navigator, go to <a href="https://www.cisco.com/go/cfn">www.cisco.com/go/cfn</a>. An account on Cisco.com is not required.

Table 1: Feature Information for Service Groups

| Feature Name   | Releases                   | Feature Information                                                                                                    |
|----------------|----------------------------|----------------------------------------------------------------------------------------------------|
| Service Groups | Cisco IOS XE Release 3.15S | The Service Groups feature provides the ability to apply an aggregate QoS service policy across multiple VLAN subinterfaces or service instances that are on the same physical interface.  In Cisco IOS Release XE Release 3.15S, this feature was supported on Cisco ASR 1000 Series Aggregation Services Routers, Cisco ISR 4000 Series Integrated Services Routers, and Cisco CSR |
|                |                            | 1000V Cloud Services Routers.                                                                                                    |

| Feature Name                                            | Releases                    | Feature Information                                                                                                    |
|---------------------------------------------------------|-----------------------------|----------------------------------------------------------------------------------------------------|
| Service-group on Aggregate<br>Port-channel Subinterface | Cisco IOS XE Denali 16.3.1. | The Service-group on Aggregate Port-channel Subinterface feature allows network administrators to add aggregate port-channel subinterface to the service groups, In Cisco IOS XE Release 16.3, this feature was implemented on the Cisco ASR 1000 Series Aggregation Services Routers. |

**Feature Information for Service Groups**